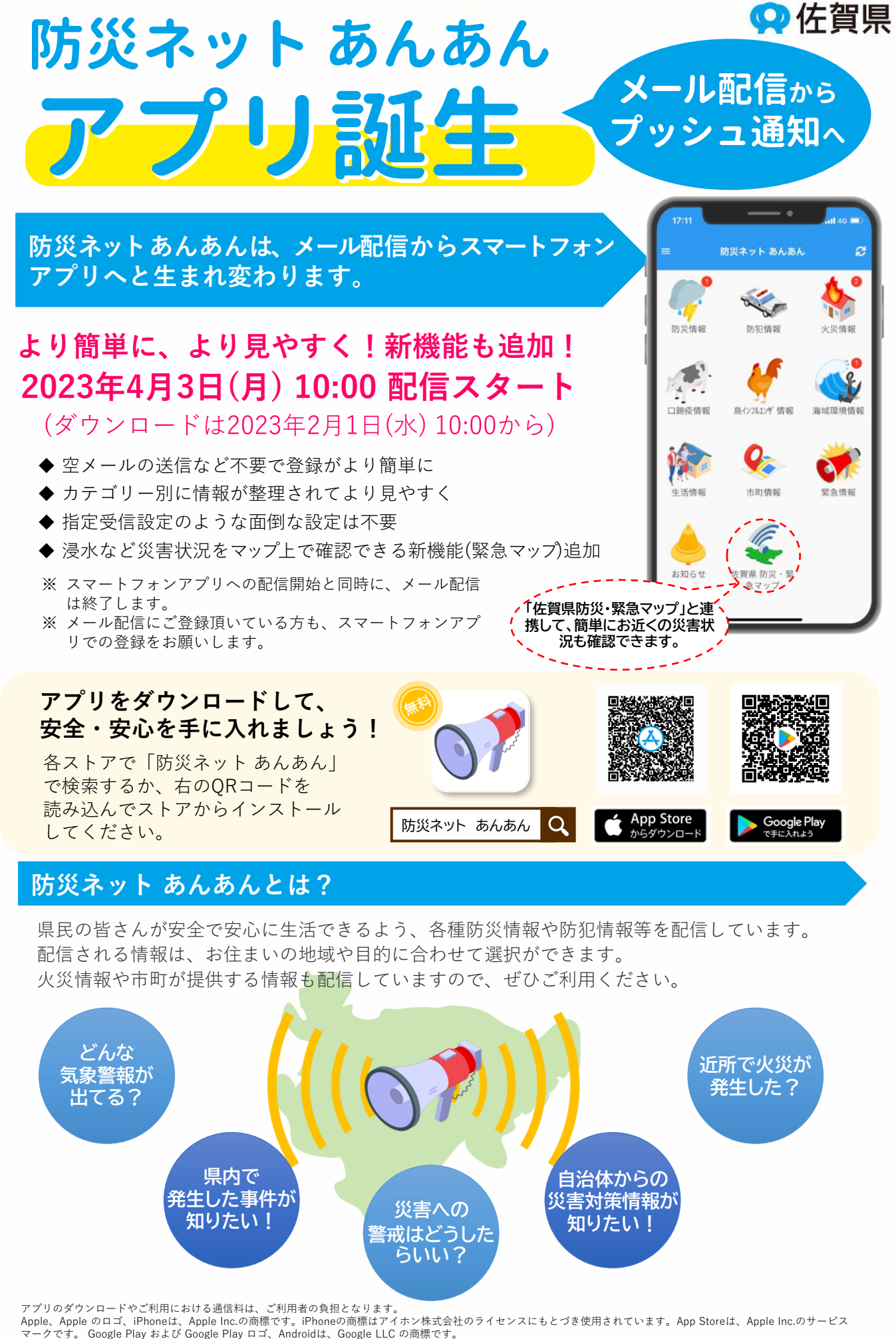

### **登録方法**

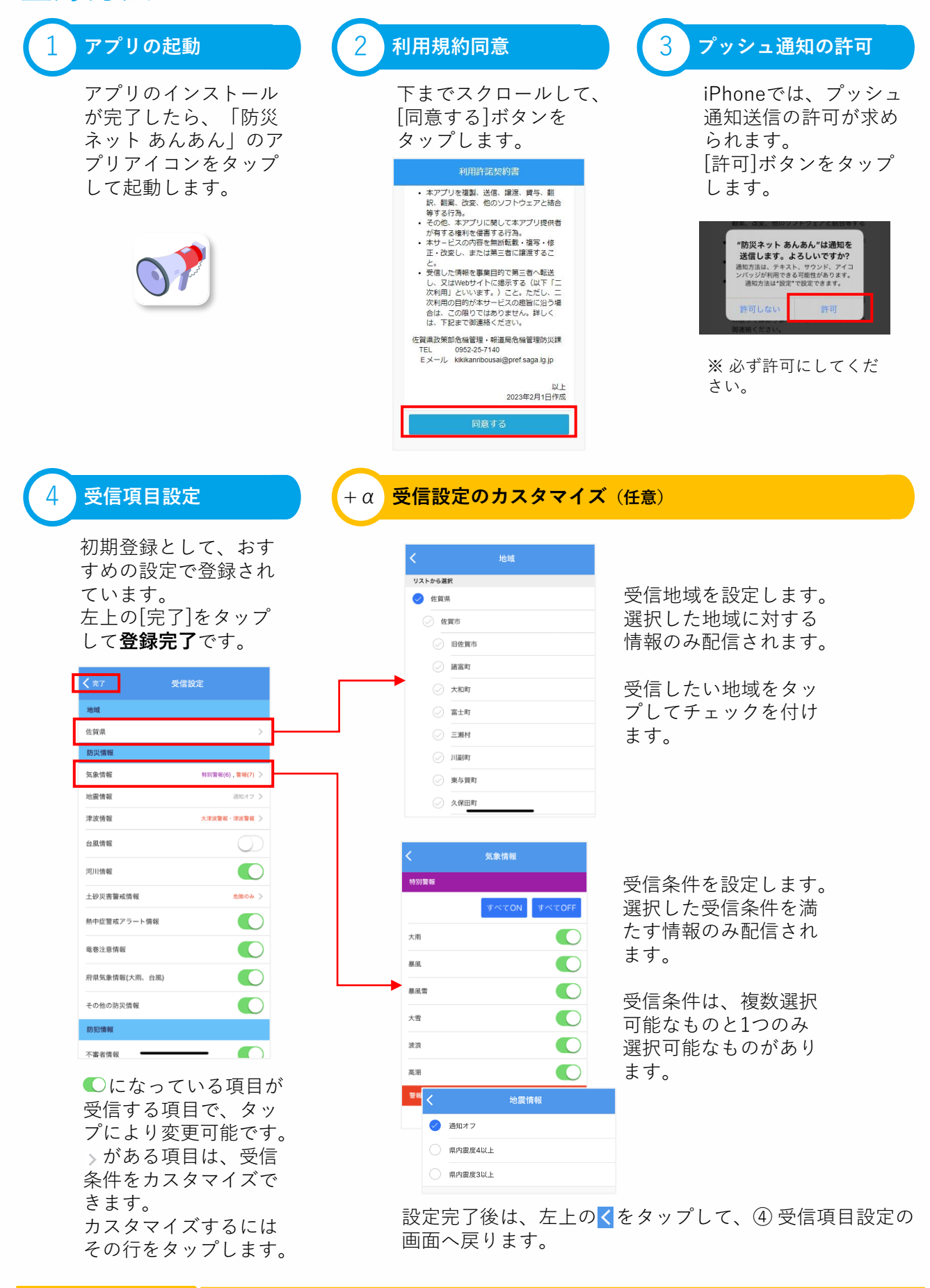

D

**お問い合わせ先 →** 佐賀県 危機管理・報道局 危機管理防災課 【℡ 0952-25-7140

## **安否確認(1)**

#### **安否確認とは?**

O

N

Ħ

D

ŭ

Ø

D

A

N

安否確認とは、大規模災害発生時などに事前に登録を行っていた相手へ防災ネット あんあんアプリ で安否連絡を送信する機能です。

安否の他に避難場所などを相手へ伝えることもできます。万が一の場合に備えて、ご家族や知人と登 録を行っていただくことをおすすめします。

D

Ù

ü

Ø

ū

Ħ

ū

Ó

Ø

Ø

Ī

Ø

t

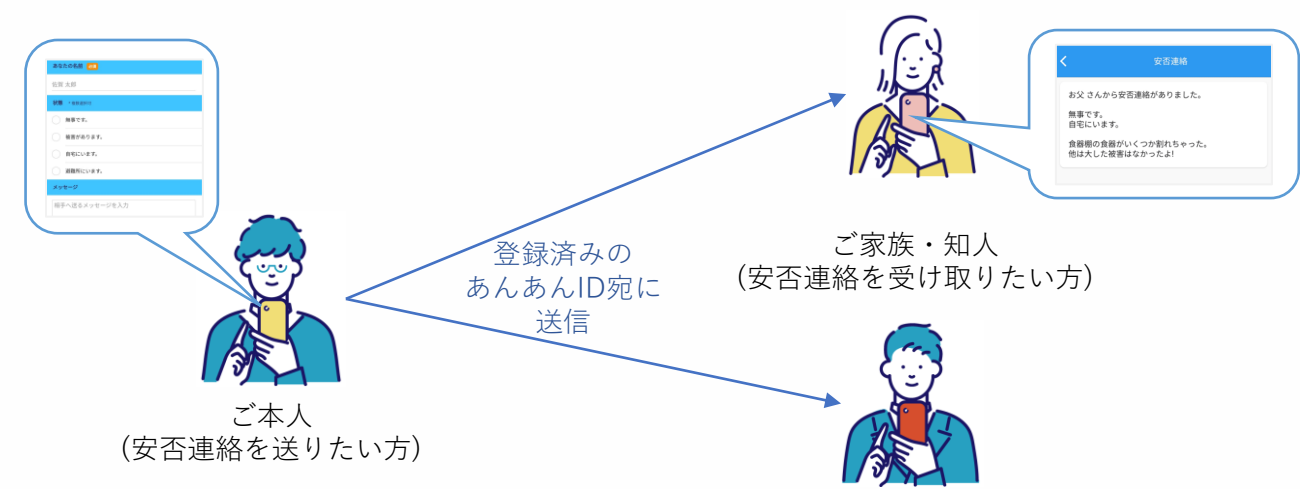

安否連絡は、お名前と状況、任意のメッセージを付けてご家族や知人(最大10名まで)へ送ることがで きます。

ご利用には、事前の設定が必要となります。相互に安否連絡を送りあいたい場合は、双方とも事前の 設定を行ってください。

なお、安否連絡は事前登録をしていた方全員へ一括送信されるため、個別に送信はできません。

#### **事前の設定:安否連絡を送りたい方**

安否連絡を送信したい方のあんあんIDを事前に教えてもらい、安否連絡先を登録します。 相手があんあんIDを登録されていない場合は、あんあんIDを作成してもらってください。 あんあんIDの作成方法は、『安否連絡を受け取りたい方』をご確認ください。

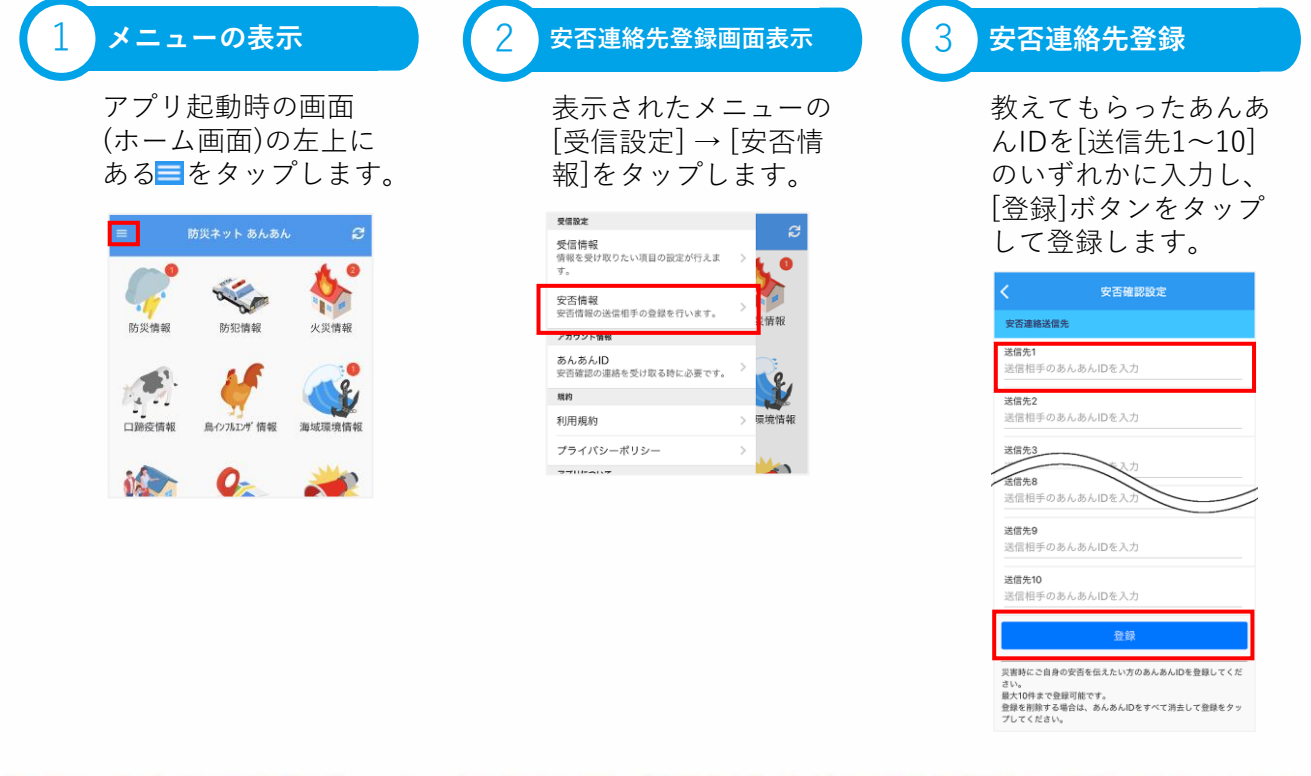

## **安否確認(2)**

### **事前の設定:安否連絡を受け取りたい方**

安否連絡を受け取りたい方は、あんあんIDを作成します。作成したあんあんIDを安否連絡を送って欲 しい方へ伝えて、安否連絡先として登録を行ってもらってください。 安否連絡先の登録方法は、『安否連絡を送りたい方』をご確認ください。

D

t

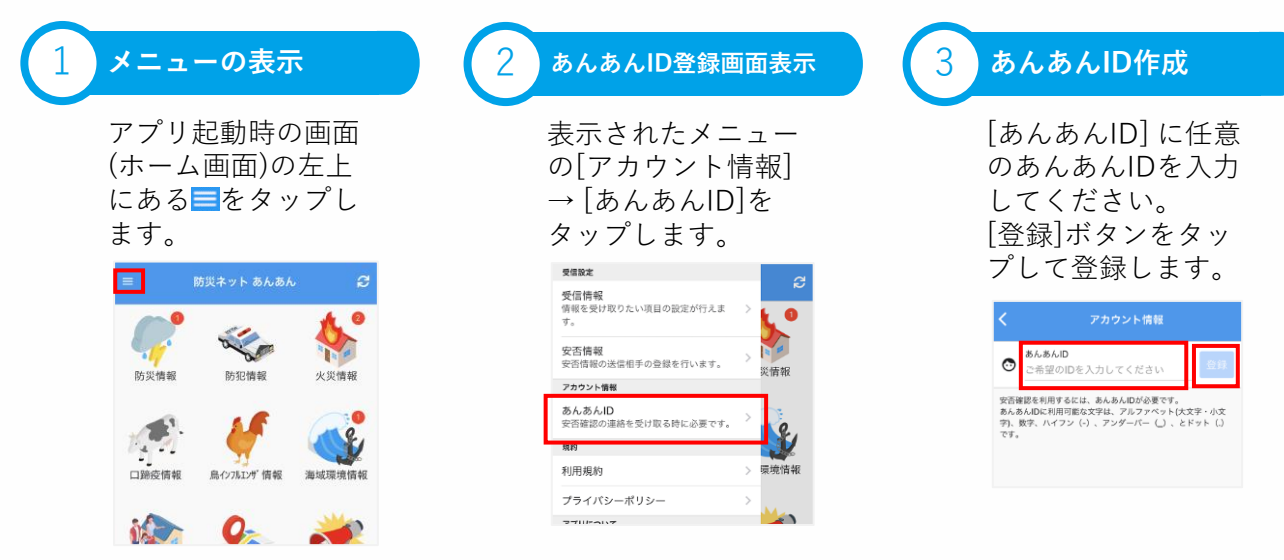

#### **安否連絡の送信**

Ħ

D

安否連絡を送信するには、安否確認機能が有効になった配信情報(本文の下に安否連絡するボタンが ある)を受信する必要があります。

安否確認機能が有効になっていない場合は、安否連絡を送信することはできません。

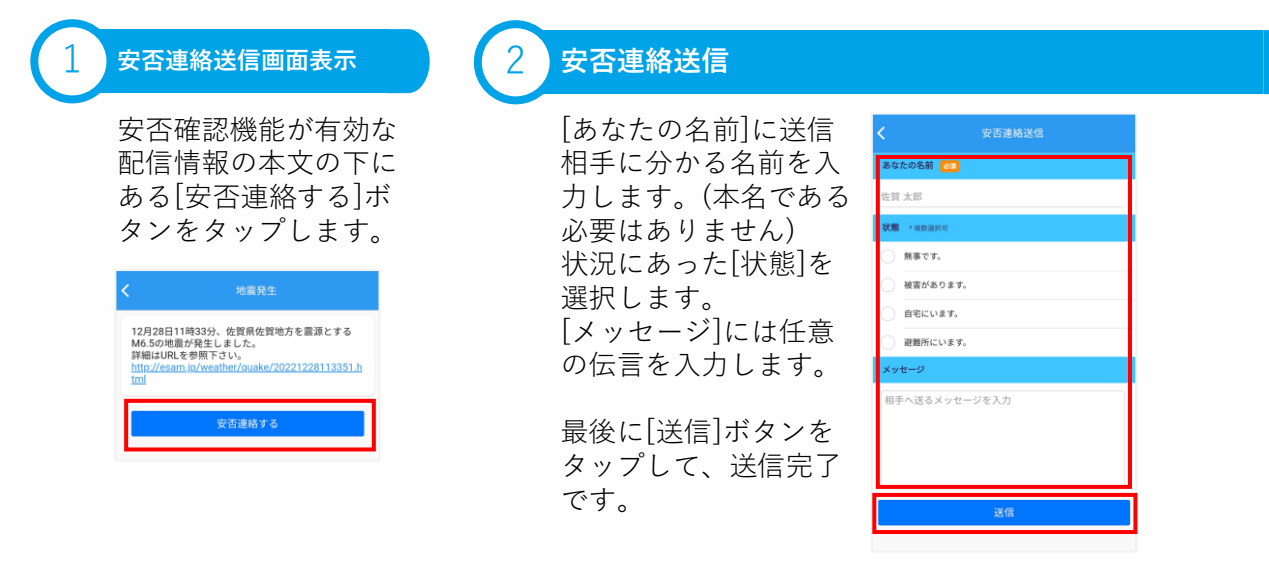

### **安否連絡の受信**

安否連絡は、「お知らせ」として配信され、内容(本文)は次のような構成になります。

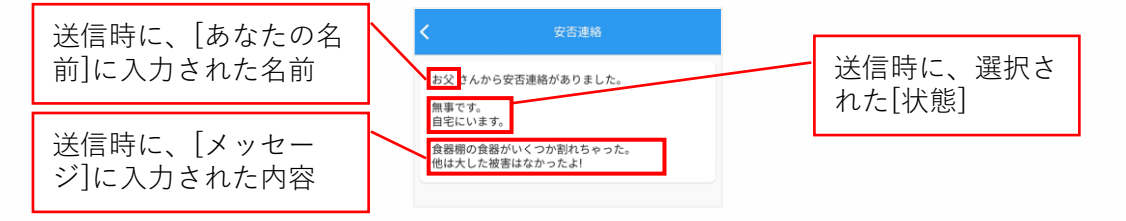

# **配信情報一覧**

歴

Ü

机柱 医耳状肌病 经最大价格公共清算 计单位连接 医耳廓性热 鳞的 计最高引用机

9ì

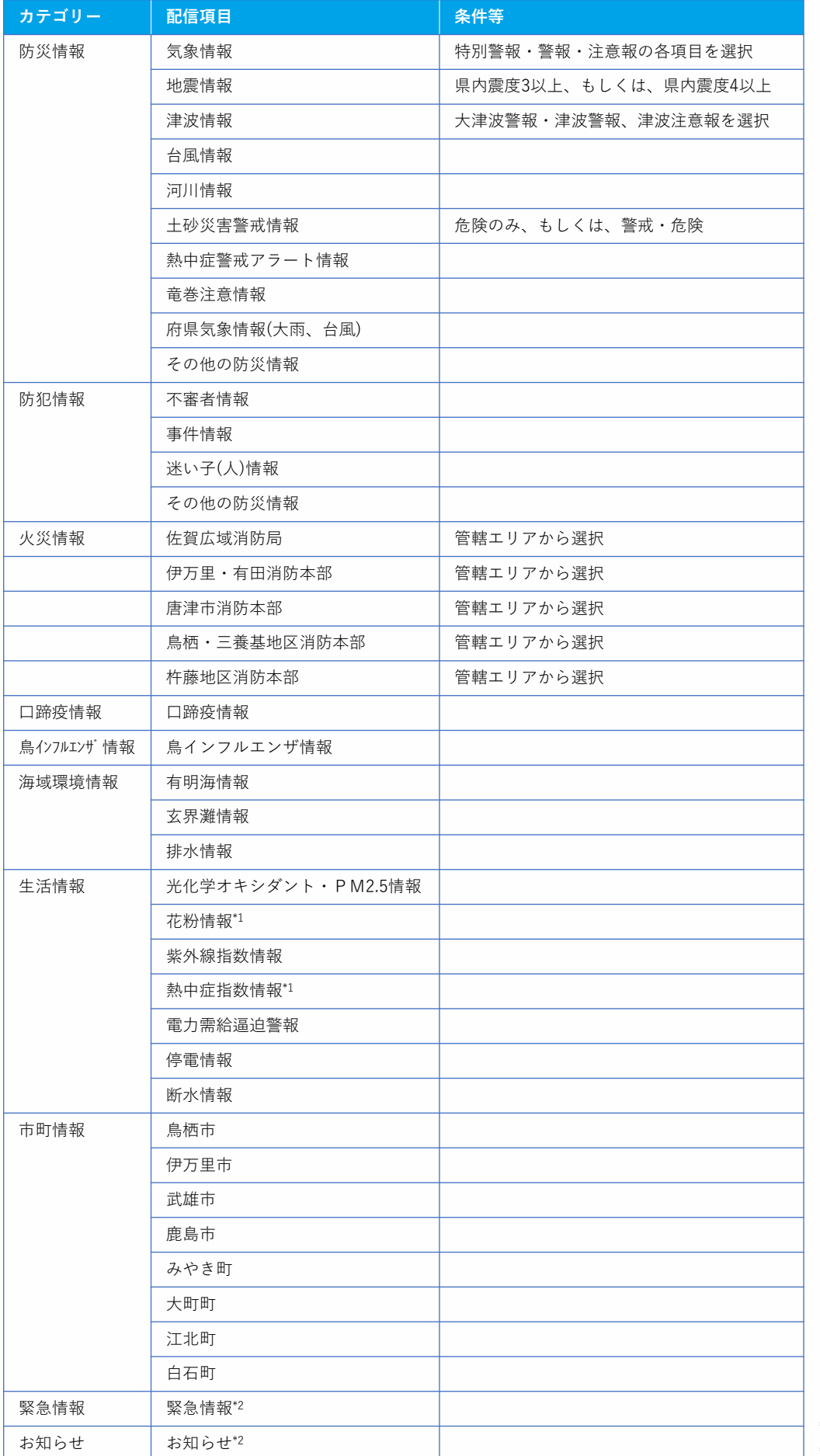

■

14

Ī

**Marine College** 

Î

ï

i i

ä

11 年11

**Contract Contract** 

**The Contract of the Contract of the Contract** 

1、1、1、1、1

**CONTRACTOR** 

ī

\*1 期間限定配信項目 \*2 必須受信項目